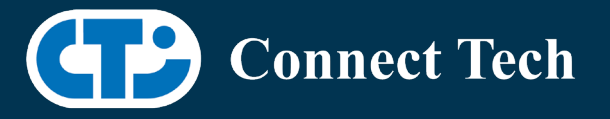

# BOARD SUPPORT PACKAGE

For Connect Tech NVIDIA Jetson AGX Xavier Carriers

BSP Version: AGX-32.2.1 V004

Last Updated: 2020/01/22

## Introduction

This Board Support Package adds support for Connect Tech Jetson AGX Xavier family of carrier boards to Linux4Tegra. It includes any extra files required to use all the features of the carriers. Please check the "Product Specific Details" section for what features for your board is supported with this BSP release and the "Changes" section for the changes made between versions. You can check which version of the BSP you have installed by running: cat /etc/cti/CTI-L4T.version

Check for the Latest Version of the CTI-L4T BSP at: <https://connecttech.com/resource-center/l4t-board-support-packages/>

## Requirements

- o x86 based host machine running Ubuntu 16.04
- o JetPack 4.2.2 installed (from NVIDIA Embedded Download Center)
- o AGX Xavier module
- o Connect Tech AGX Xavier Carrier
- o USB Cable for flashing

\*L4T version can be found in /etc/nv\_tegra\_release and will look like this: # R32 (release), REVISION: 1.0

## Installation

- 1. Before Installing the BSP you will need to install Jetpack on the x86 host system using the Nvidia SDK manager
- 2. Copy the CTI-L4T-AGX-32.2.1-V003.tgz package from "install" directory into  $\gamma$ /nvidia/nvidia sdk/JetPack 4.2 Linux P2888/Linux for Tegra/:
- 3. Extract the BSP: tar -xzf CTI-L4T-AGX-32.2.1-V003.tgz (replacing ### with your file name)
- 4. Extract rootfs to Linux for Tegra directory tar -zxvf rootfs.tgz
- 5. Change into the CTI-L4T directory: cd ./CTI-L4T
- 6. Run the install script (as root or sudo) to automatically install the BSP files to the correct locations:

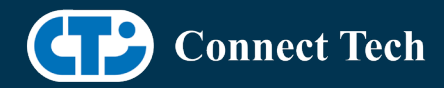

sudo ./install.sh cd ..

l

- 7. The CTI-L4T BSP is now installed on the host system and it should now be able to flash the Xavier module.
- 8. To flash on the AGX Xavier use the following (do not add ".conf"): CTI Assisted Flashing: ./cti-flash.sh Manual Flash: ./flash.sh <boardname> mmcblk0p1 Examples: ./flash.sh rogue\_agx103 mmcblk0p1

Note: Make sure that the \*.conf file is present in the path where flash.sh resides.

# Flashing Instructions

- 1. Connect the Xavier and Carrier to the computer via USB, following the instructions in the appropriate manual.
- 2. Put the system to be flashed into recovery mode, following the instructions in the appropriate manual
- 3. Run ./flash.sh <board> mmcblk0p1 from Linux\_for\_Tegra directory
- 4. Once the flashing has completed, the Xavier will reboot
- 5. To switch between different boards, you will need to repeat these steps. There is currently no run time support for switching profiles on the AGX Xavier

# Product Specific Details

#### AGX101 (Rogue)

- o CAN Support
- o USB Support
- o GbE Phy Support
- $O<sub>2</sub>$  IM
- o Supports JCB002 adapter with 8 cameras (Only for Xavier)
- o SUPPORTS XAVIER 8GB MODULE
- NOTE: Currently NO SPI support

NOTE: Due to HW Limitations There is NO CAN on ENG Samples

## AGX103 (Rogue-X)

- o CAN Support
- o USB Support
- o PCIe Support
- o NVMe Support
- o I2C-GPIO PCA9531 Support

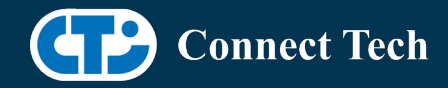

- o GPIO pin @0x60 : 4,5,6,7
- o GPIO pin @0x61 : 12,13,14,15
- o GbE Phy Support
- o 2 IM

l

o SUPPORTS XAVIER 8GB MODULE

NOTE: Currently NO SPI support

NOTE: Due to HW Limitations There is NO CAN on ENG Samples

## Changes

Version AGX-32.2.1 V004, Jan 22, 2020

- o Fix issue with eth0 not linking at bootup
- o Added mimic with ASG002 support

Version AGX-32.2.1 V003, Dec 23, 2019

- o Fixed cti-flash.sh to support flashing
- o Corrected verbose in install.sh

Version AGX-32.2.1 V002, Dec 10, 2019

o Support for Xavier 8GB module for Rogue and Rogue X carriers

Version AGX-32.2.1, Dec 05, 2019

o Initial Release for JetPack 4.2.2 (L4T 32.2.1)

Version AGX-32.1.0, Nov 08, 2019

o Added camera support (MIPI CSI Expansion)

Version AGX-32.1.0, Nov 04, 2019

o Initial Release

Version 200, Mar 15, 2019

o Initial Release for the Mimic and Rogue JetPack 4.1 (L4T 31.1.0)

Version 201, Apr 8, 2019

o Initial Release for the Mimic and Rogue JetPack 4.2 (L4T 32.1.0)

Version 202, Apr 30, 2019

o Changed Kernel Name to 4.9.104-tegra

#### Version 203, Jun 17, 2019

- o Added Rogue Camera Support
- o Fixed an Issue Where Some Modules Would Not Flash

# Contact Connect Tech

If you have any problems, questions or suggestions regarding the Board Support Package and hardware, please feel free to contact Connect Tech Inc.

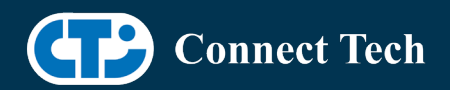

l

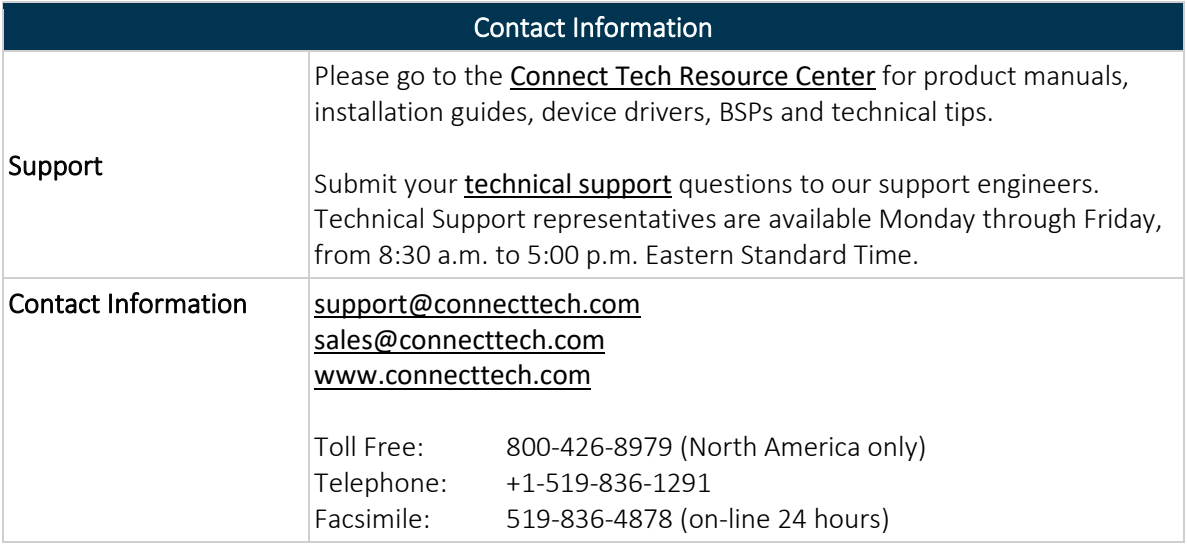